# 第十一章 網頁特效

#### **11.1** 何謂「行為 **Behavior**」?

行為(Behavior):可以說是「JavaScript」程式產生器,只要使用行為面版 Dreamweaver,就會自動產生 JavaScript 程式。以前尚未有 Dreamweaver,想要 製作網頁就必須先學「JavaScript」程式,現在,只要用 Dreamweaver 之行為面 版即可產生複雜的「JavaScript」程式。

打開「行為面版」,選取「視窗」→「行為」,即可打開「行為面版」。

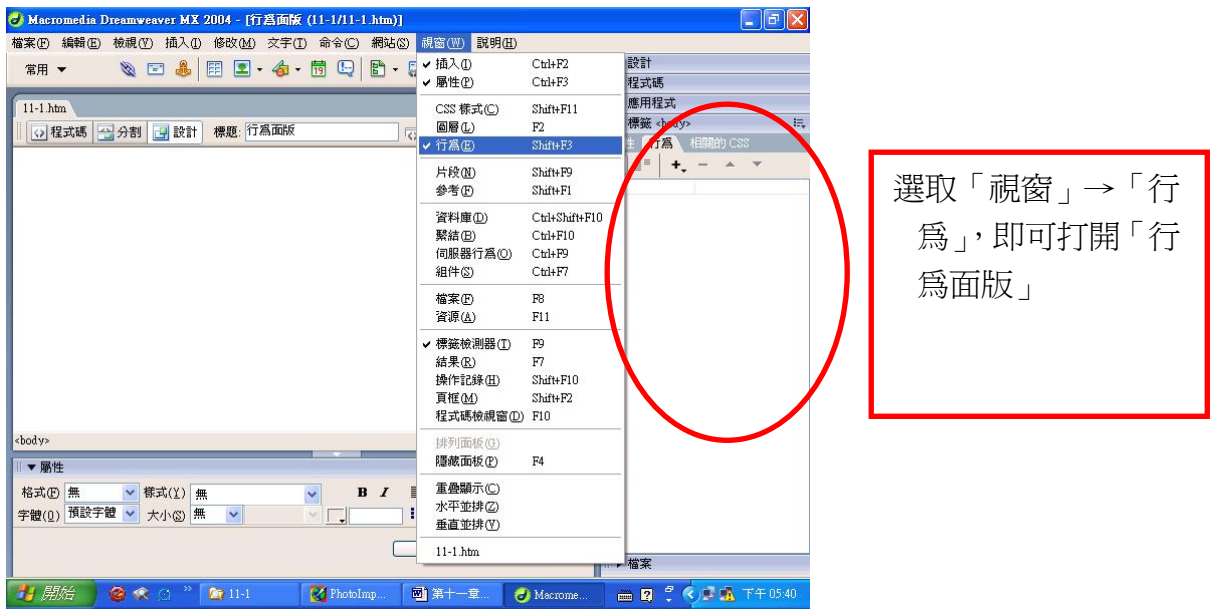

「行為面版」功能說明:

標籤<body>:顯示 JavaScript 程式作用於那個物件上,以 HTML 的標籤顯示。 顯示特定事件:顯示已製作好的 JavaScript 程式所對應之「觸發事件」。 顯示全部事件:顯示目前物件所有可用之「觸發事件」。

+ 新增行為:新增一個 JavaScript 程式。

- 移除行為:移除一個 JavaScript 程式。

上移事件:當一個物件製作多個 JavaScript 程式時,可以將排列的順序往上移動。

下移事件:當一個物件製作多個 JavaScript 程式時,可以將排列的順序往下移動。

# JavaScript 程式:彈出訊息

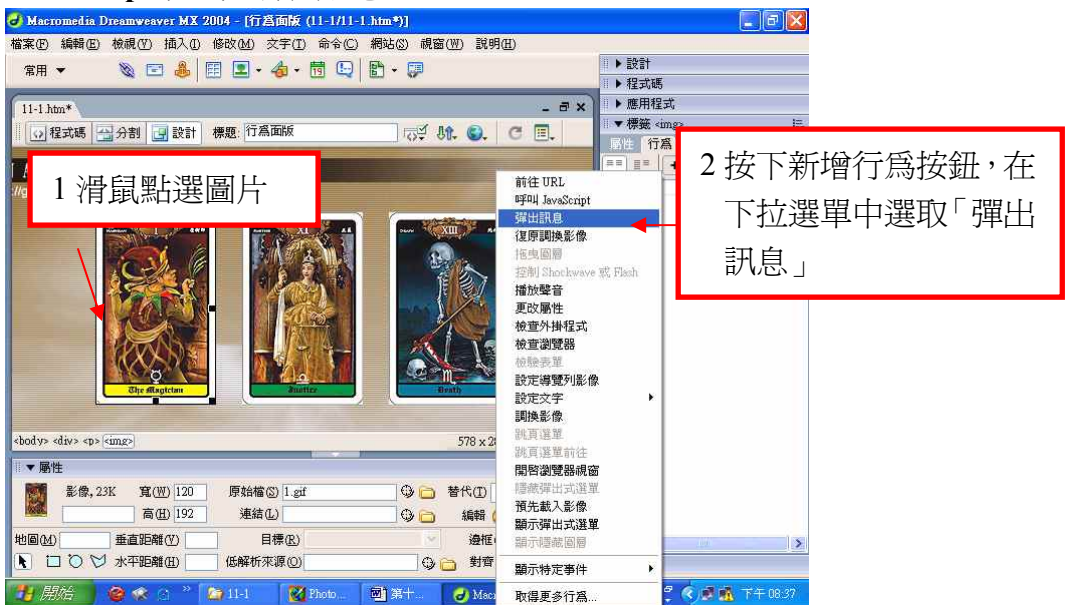

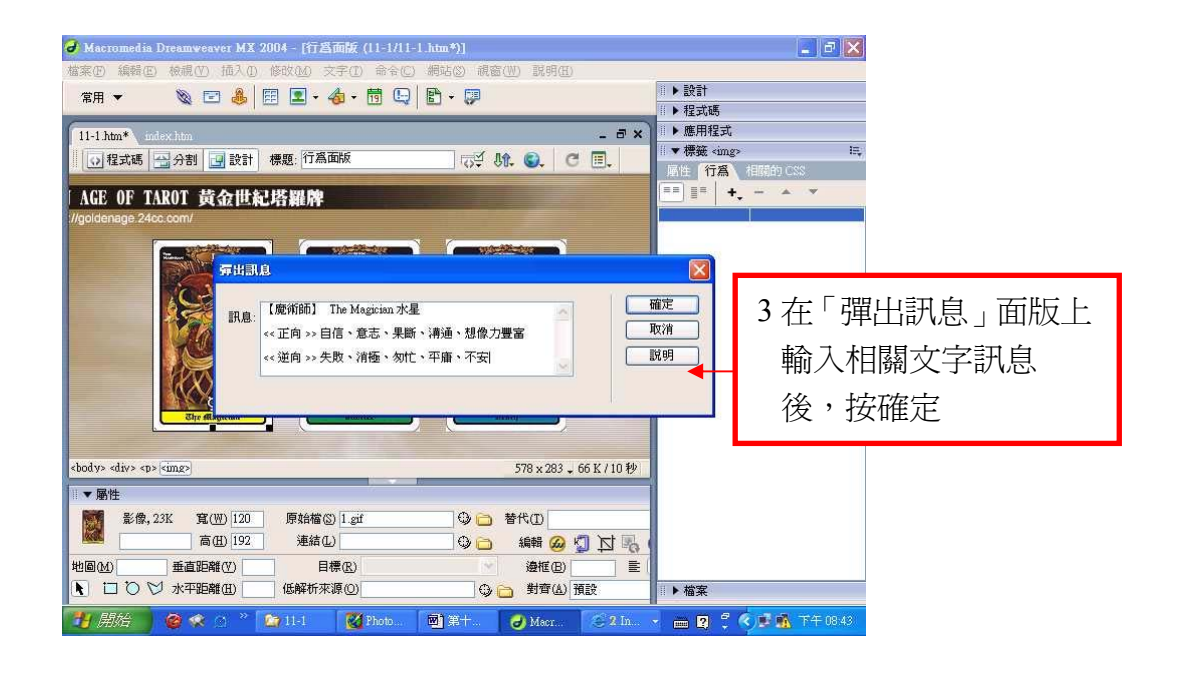

# **11.2** 觸發事件 **Event**

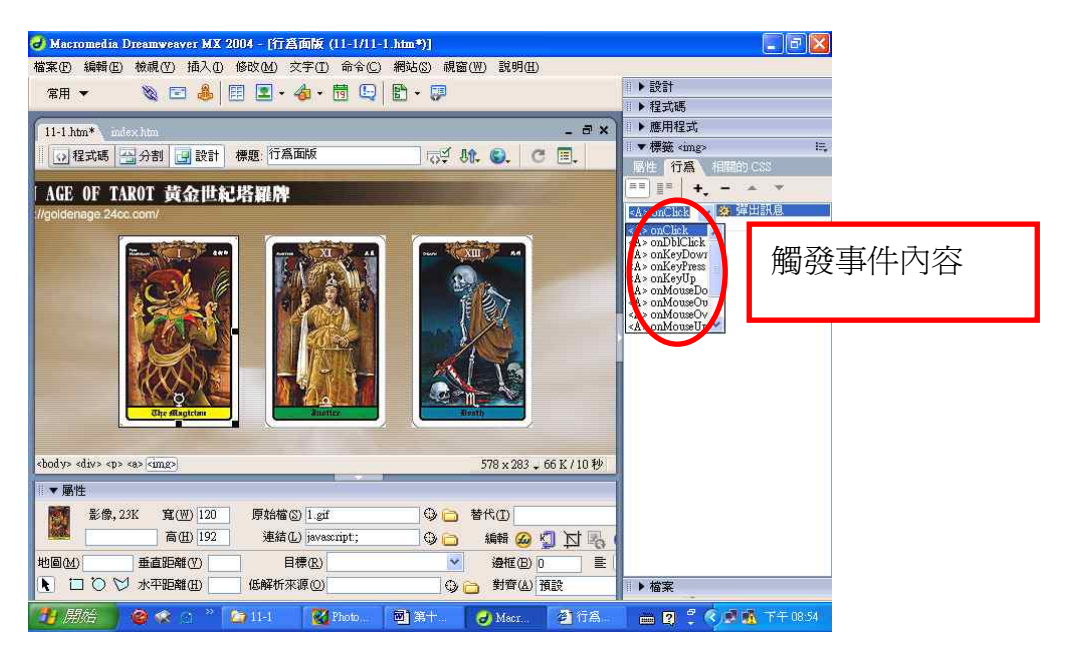

# 常用觸發事件內容:

onClick:滑鼠左鍵按一下。 onDblClick:滑鼠左鍵按二下。 onMouseDown:滑鼠按下未放開時。 onMouseUp:滑鼠按下再放開時。 onMouseOut:當滑鼠離開時。 onMouseOver:當滑鼠經過時。 onKeyPress:按下鍵盤任意鍵。 onKeyDown:按下鍵盤為放開時。 onKeyUp:鍵盤按下再放開時。 onAbort:按下瀏覽器的終止鈕時。 onError:瀏覽器讀取網頁產生錯誤時。 onLoad:瀏覽器開啟網頁時。 onUnLoad:瀏覽器關閉網頁時。

#### **11.3** 那些事件可以設定 **JavaScript** 程式?

網頁上很多地方都可以用來設定 JavaScript 程式,但最常用的是「圖片」、「文 字」和「<body>標籤」這三個物件。

#### 「圖片」物件

11.1 節和 11.2 節之範例,就是使用圖片直接在行為面版上選取觸發事件來設 定圖片的一些行為。

## 「文字」物件

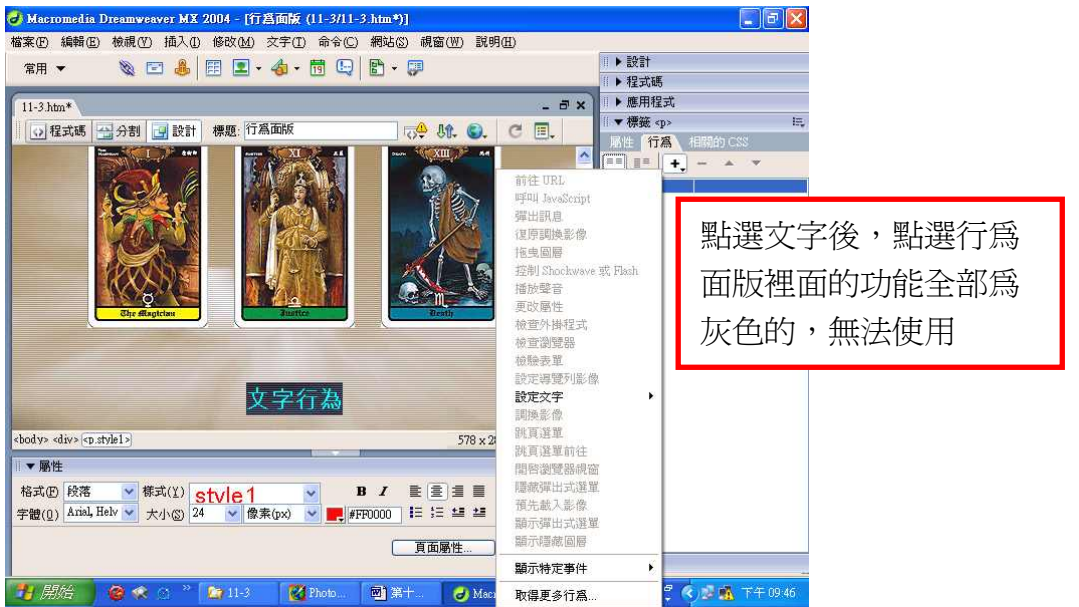

## 行為設定在文字上時,必須先設定為超連結

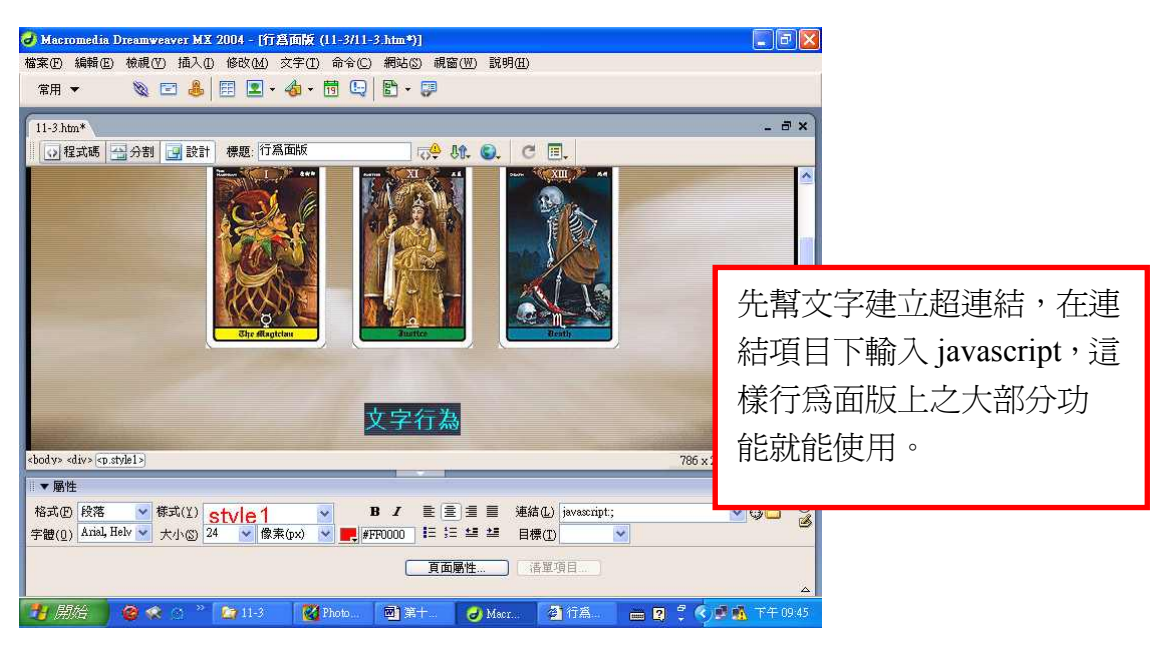

#### 「**<body>**標籤」物件

JavaScript 程式設定在「圖片」或「文字」時,上網者瀏覽網頁時,可以用滑 鼠或鍵盤接觸「圖片」或「文字」,產生直接的互動效果,而設定在「<body>標 籤」物件時, JavaScript 程式會隨者網頁的開啓或關閉自動觸發,最常見的例子 就是一般在商業網站上看到的自動彈出式廣告,就是將,JavaScript 程式設定在 「<body>標籤」上之效果。

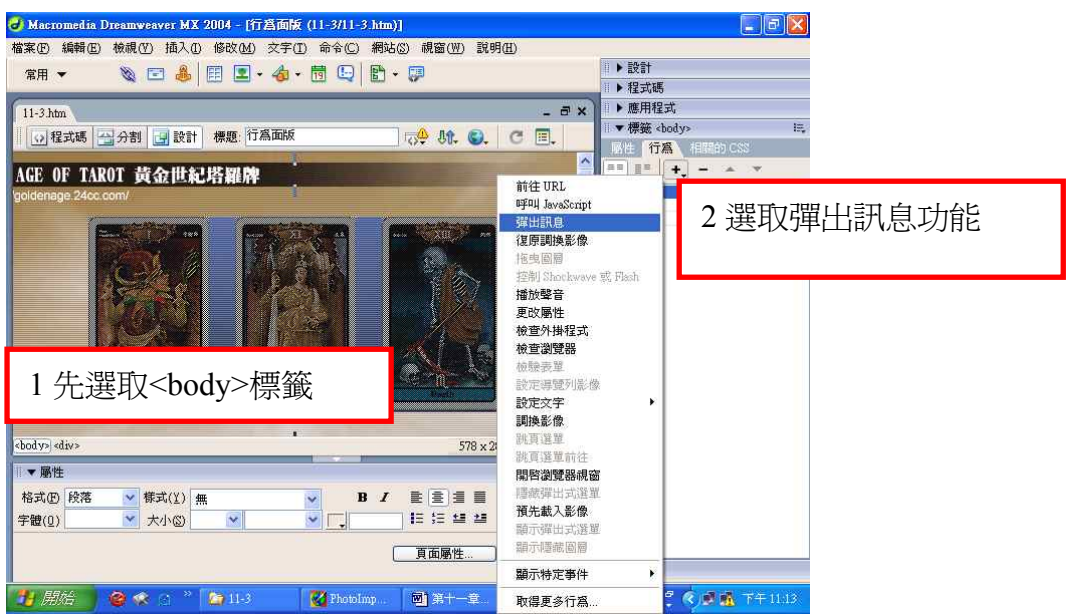

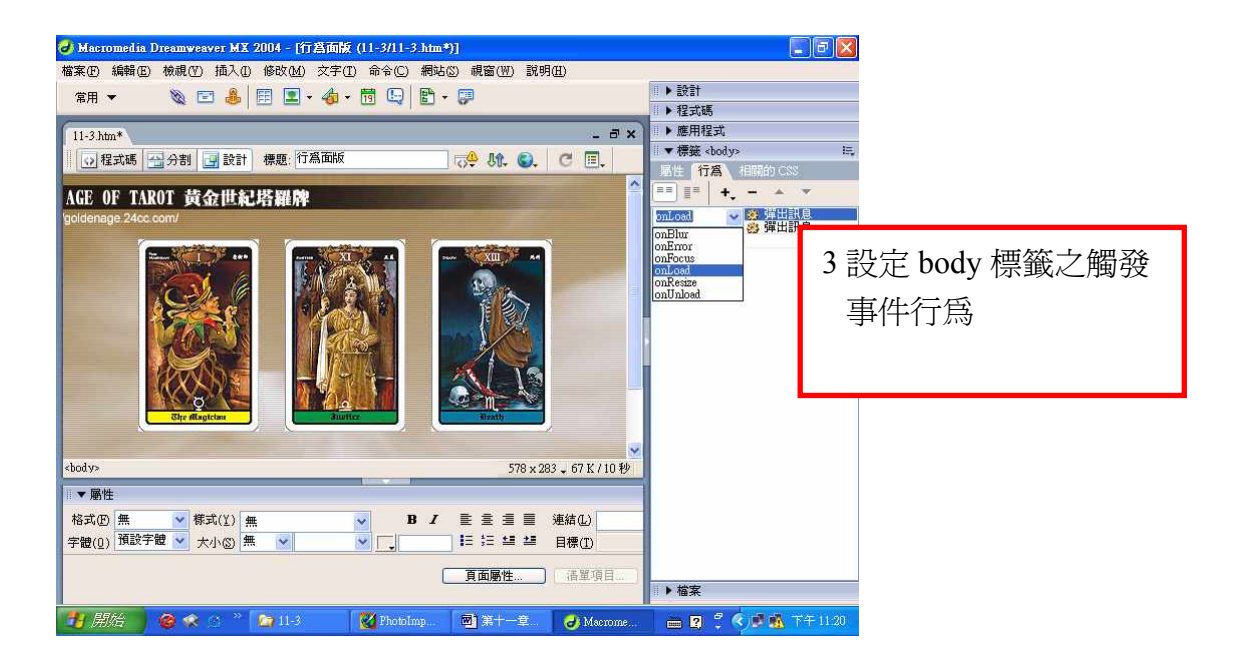

當觸發事件為「onLoad」時,只要網頁一開啓,程式就會自動跳出來,當觸發事 件為「onUnLoad」時,只要網頁一關閉啓,程式就會自動跳出來,這是一般在 商業網站看到的自動彈出式廣告的作法。

#### **11.4** 拼圖遊戲

讓上網者可以利用滑鼠自由移動圖層,達到拼圖之目的。製作拼圖遊戲原理, 僅需使用圖層之拖曳行為即可完成。

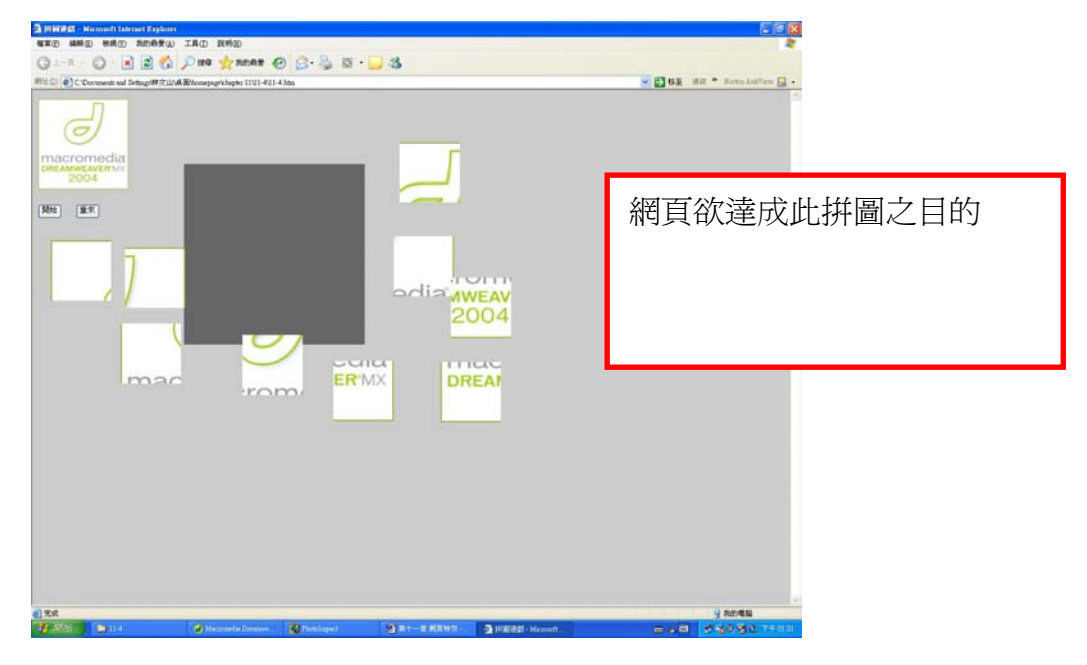

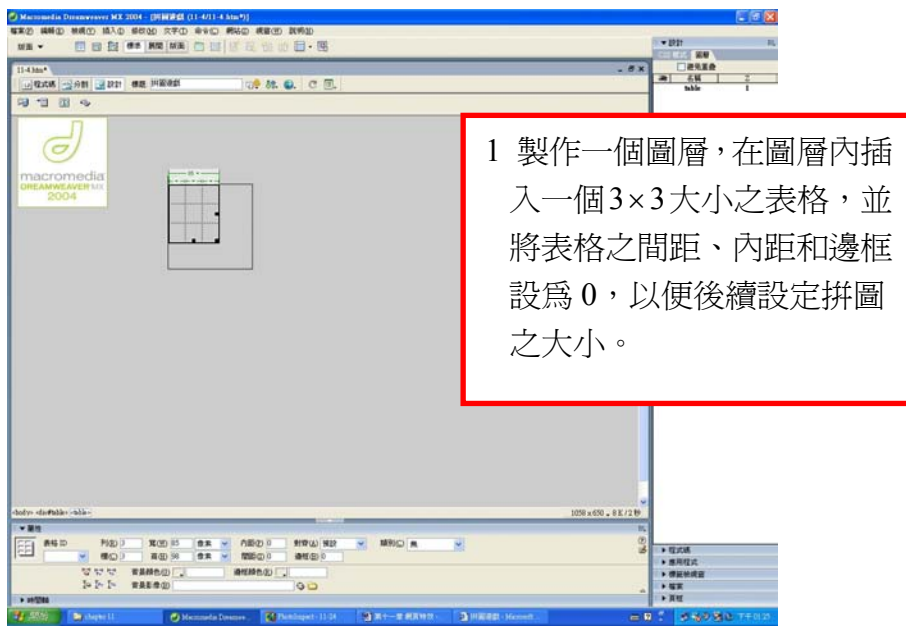

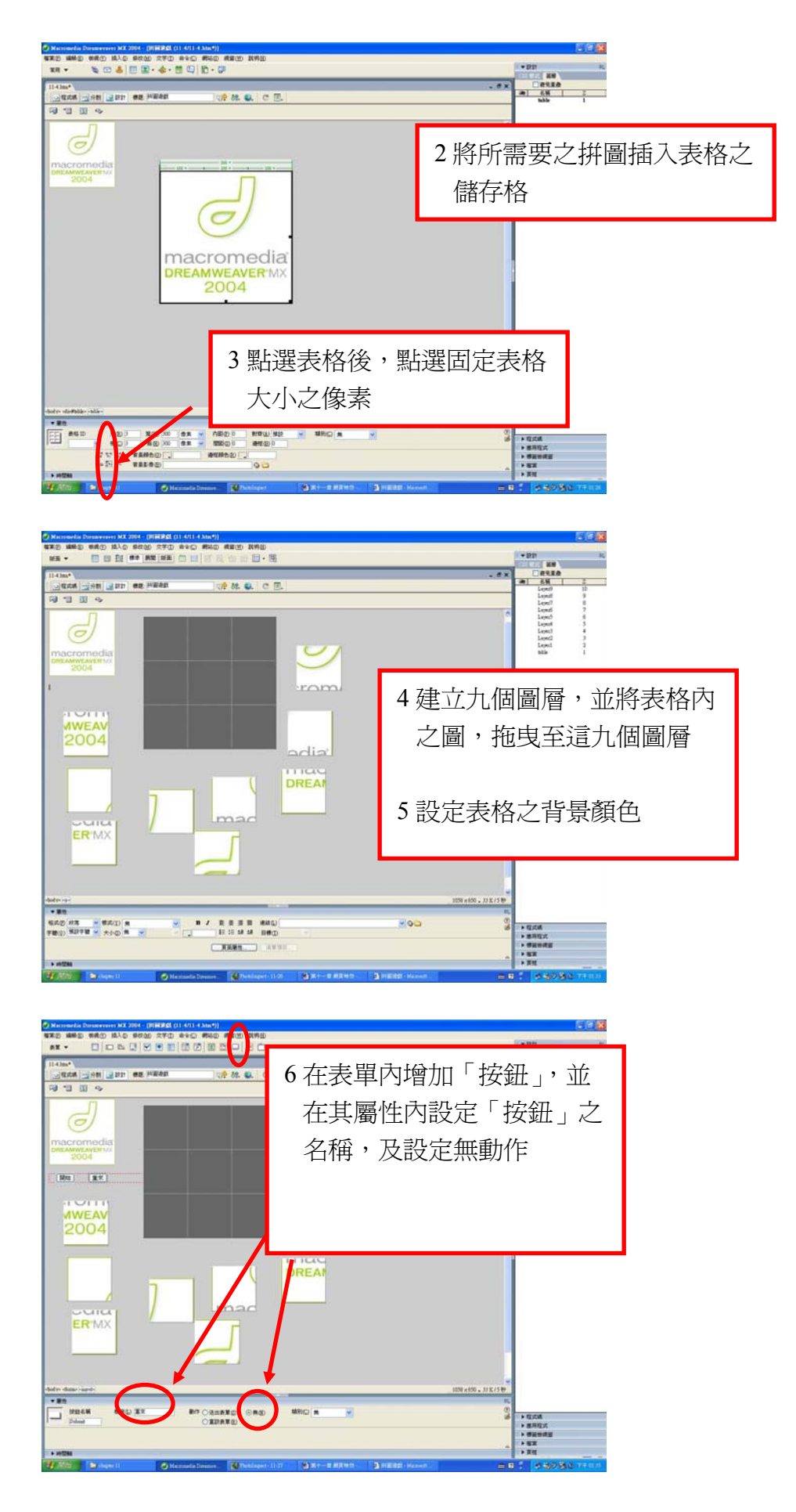

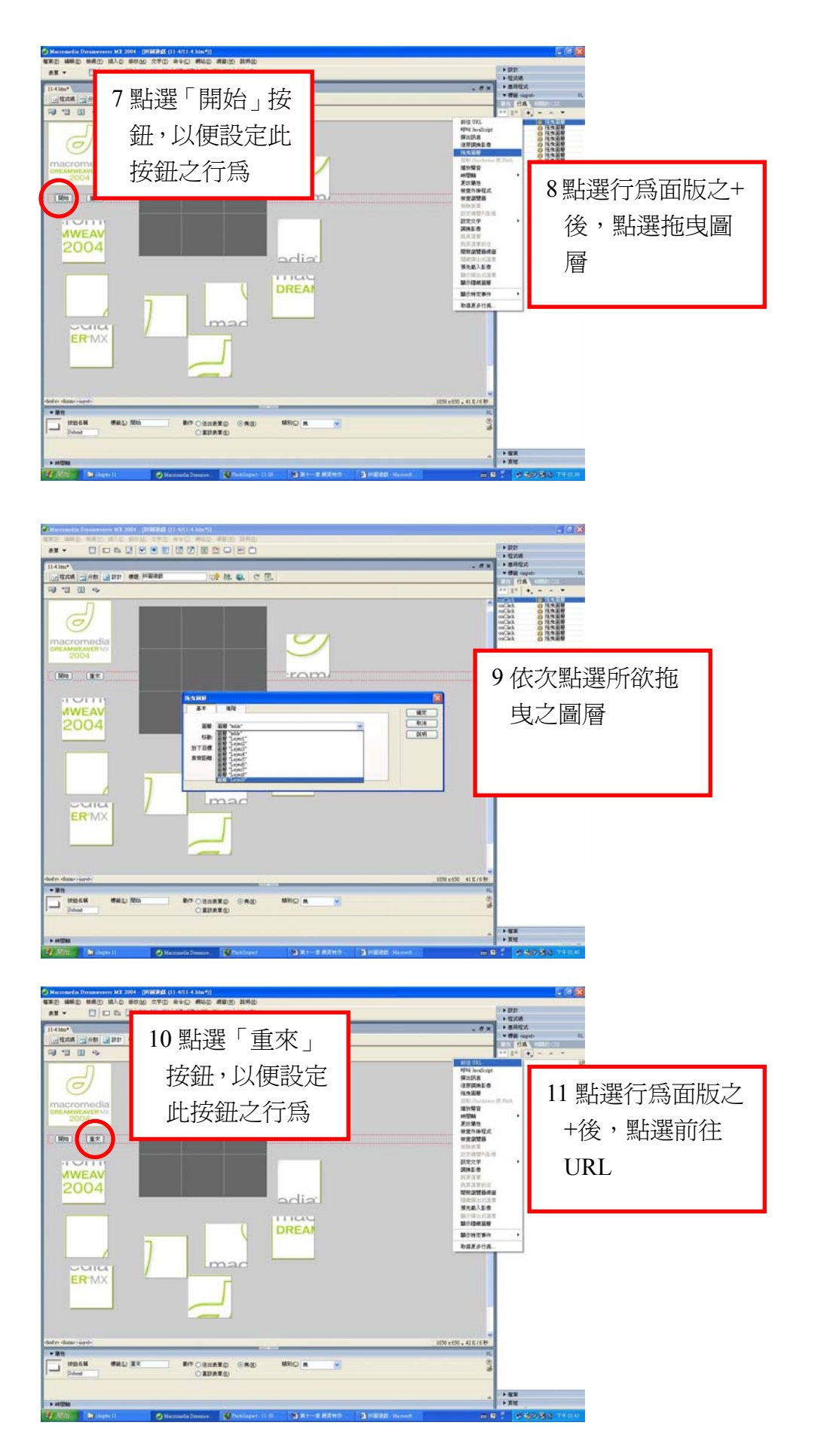

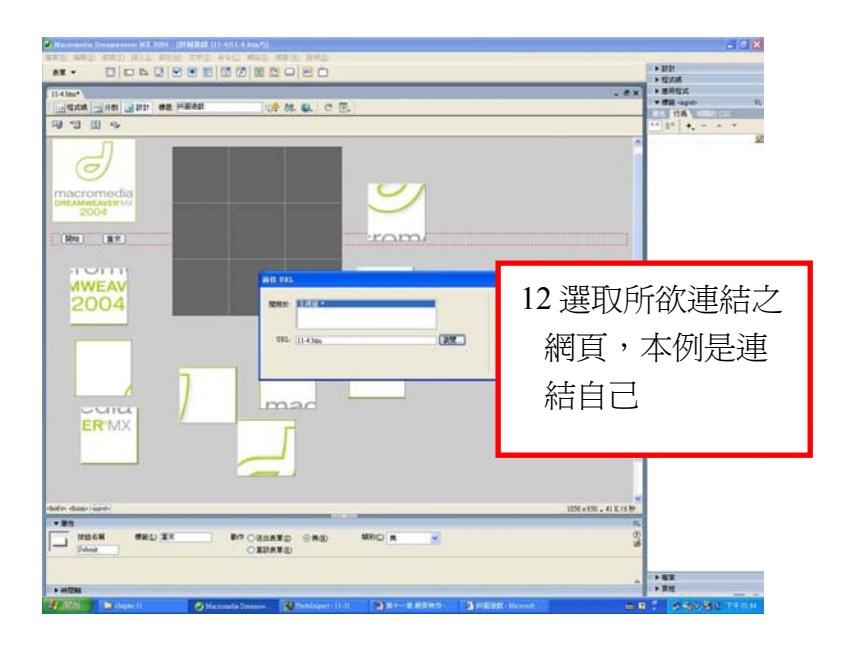

# **11.5** 顯示隱藏圖層

「顯示隱藏圖層」功能是利用圖層的隱藏性來製作,先將網頁裡部分之圖層 隱藏起來,在透過行為面版設定,使上網者可以在網頁上隨意顯示或隱藏指定之 圖層。

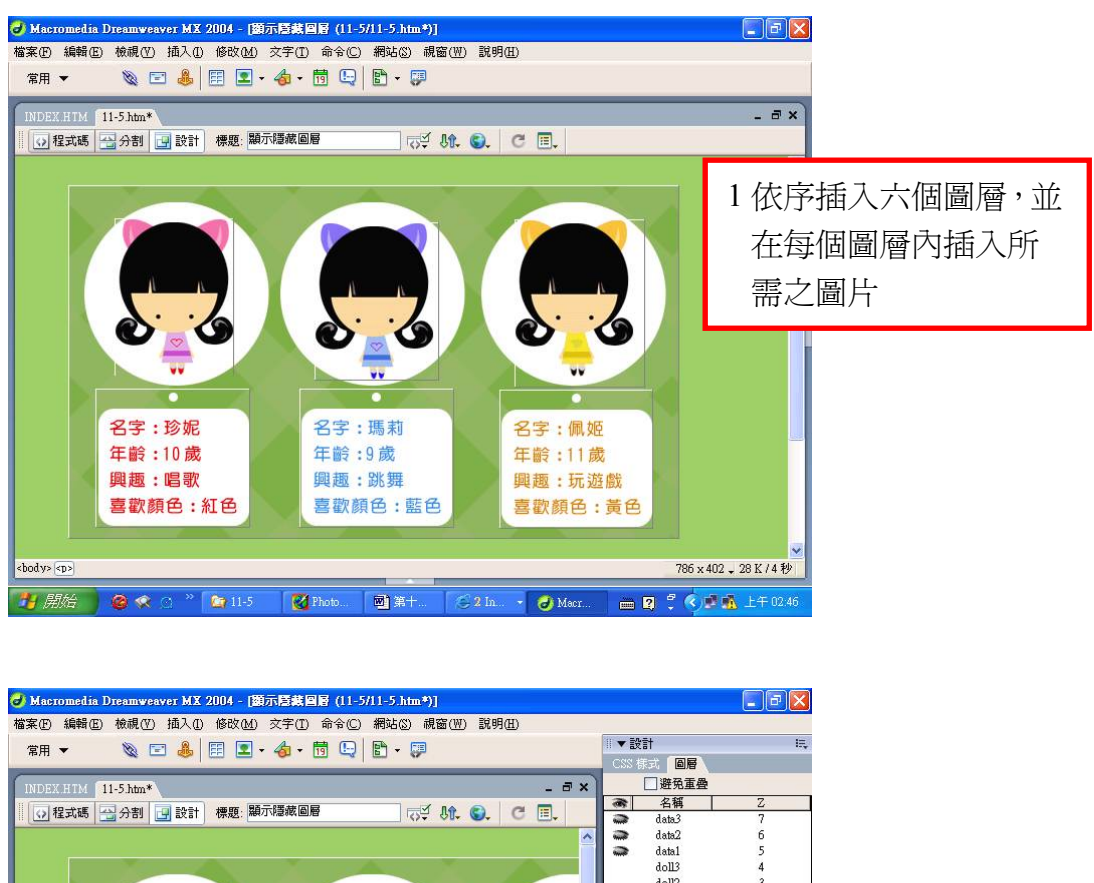

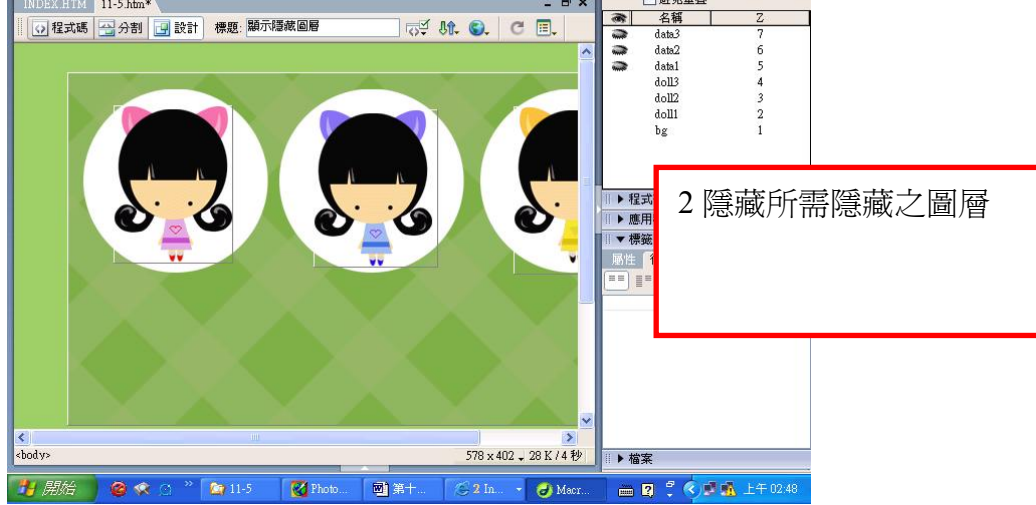

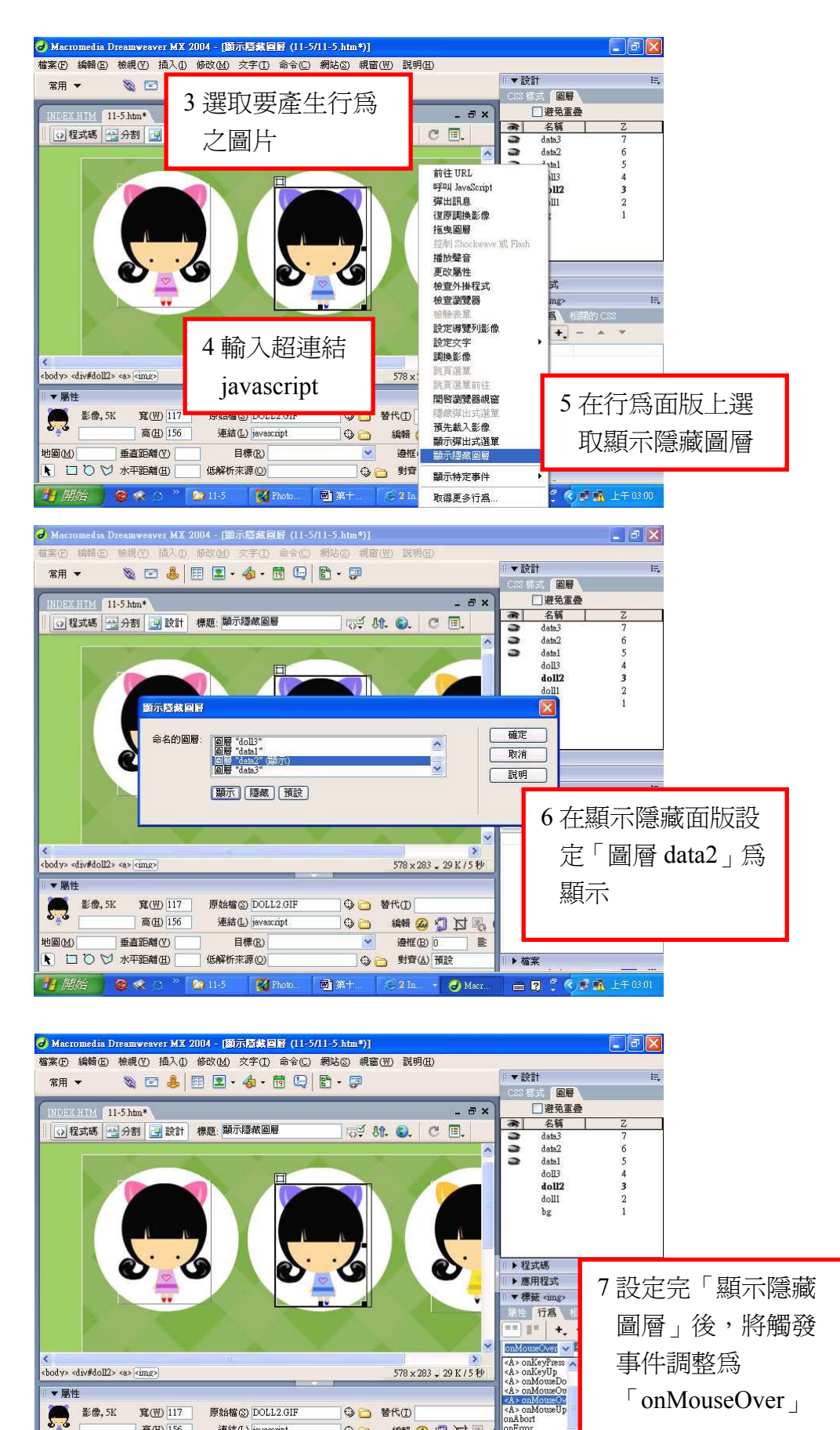

國第十  $\overline{\phantom{a}}$  Macr. B 2 3 < B ± + 0301

 $\equiv$ 

OD ##@ g N %

邊框(B) 0

**◎ 對齊(A)預設** 

 $\overline{\mathbf{v}}$ 

高田 156

垂直距離(V)

■ 口口〇〇 水平距離田

 $0<sup>°</sup>$ 

地画的

連結(L) javascript

目標(R)

**K**<sup>2</sup> Ph

低解析來源(0)

 $\mathbf{Q}$ 1

onAbort<br>onError

▶ 检支

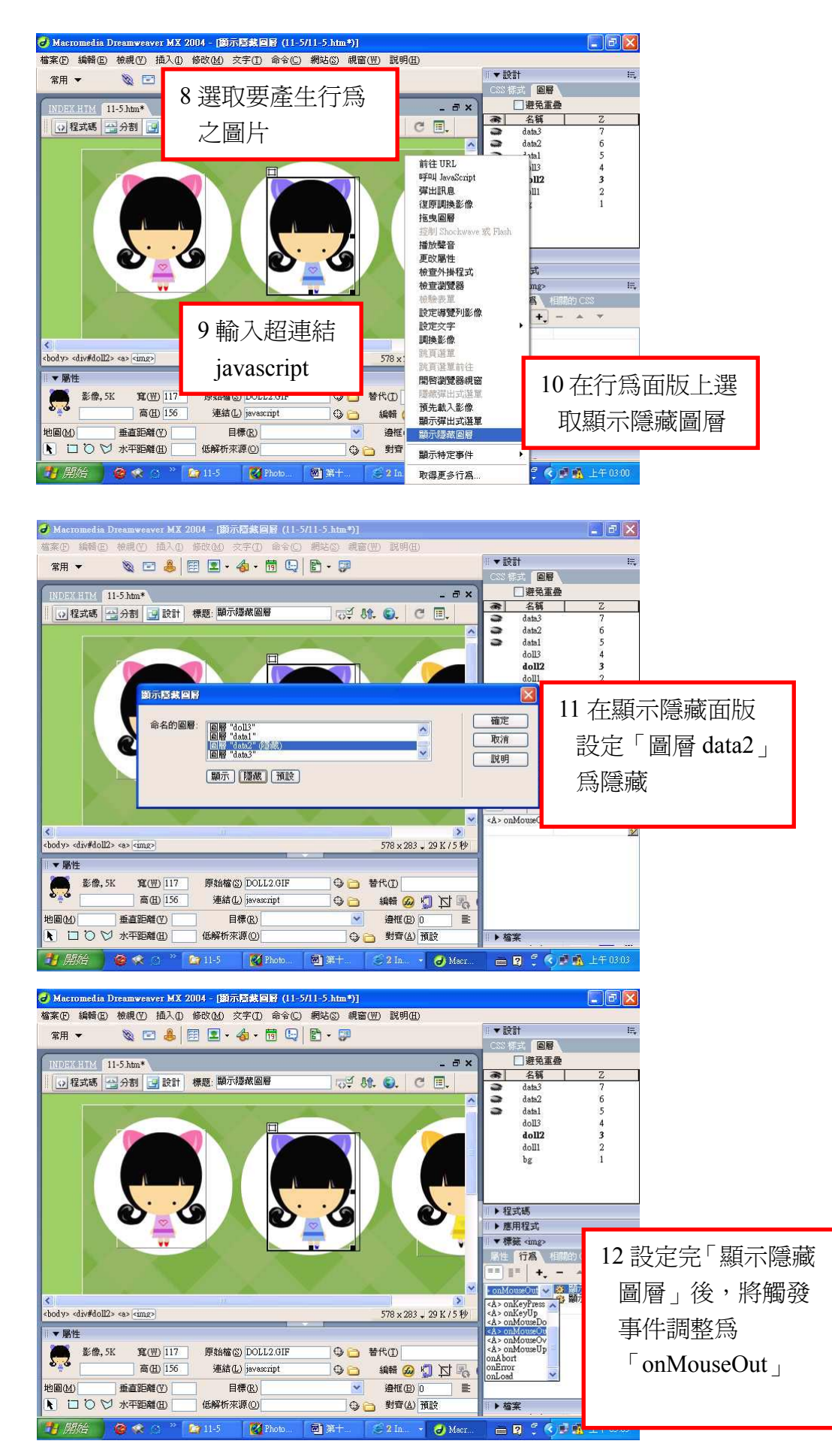

#### **11.6** 下拉式選單

「下拉式選單」是大多數網站的必備功能,以前製作下拉式選單必須先學好 JavaScript 程式,現在只要利用行為面版就可輕易完成。

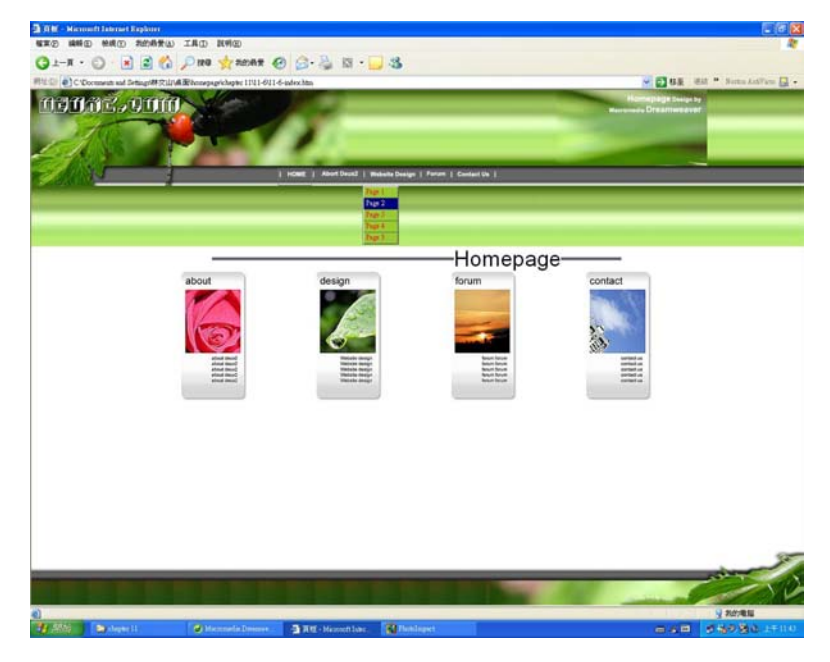

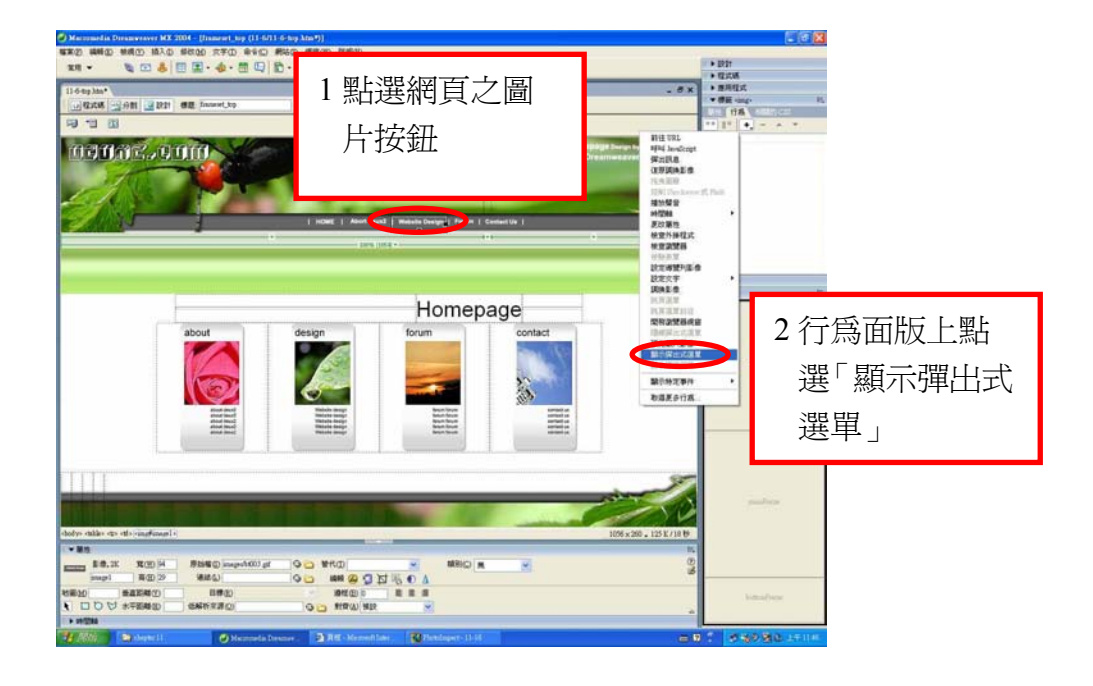

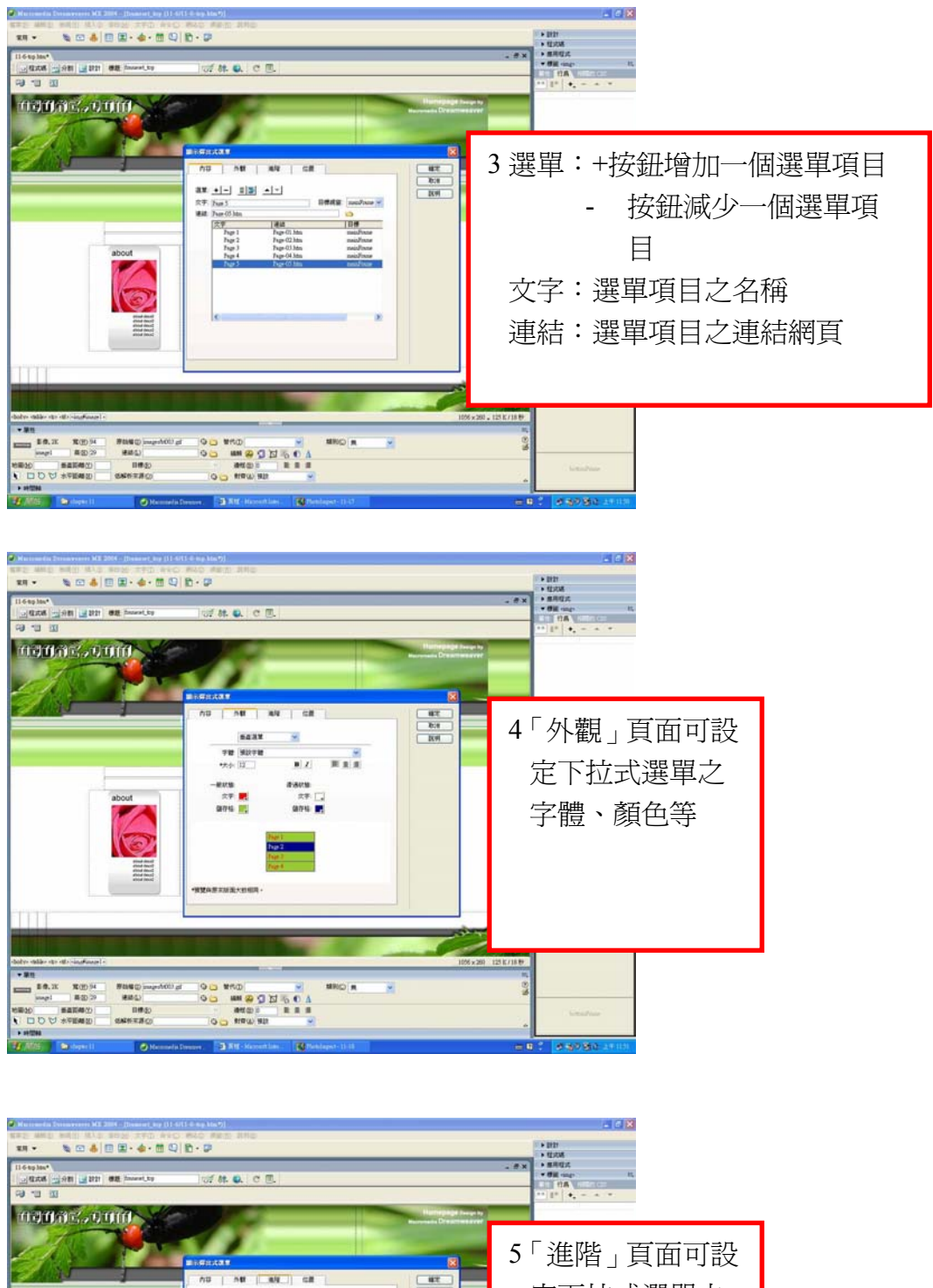

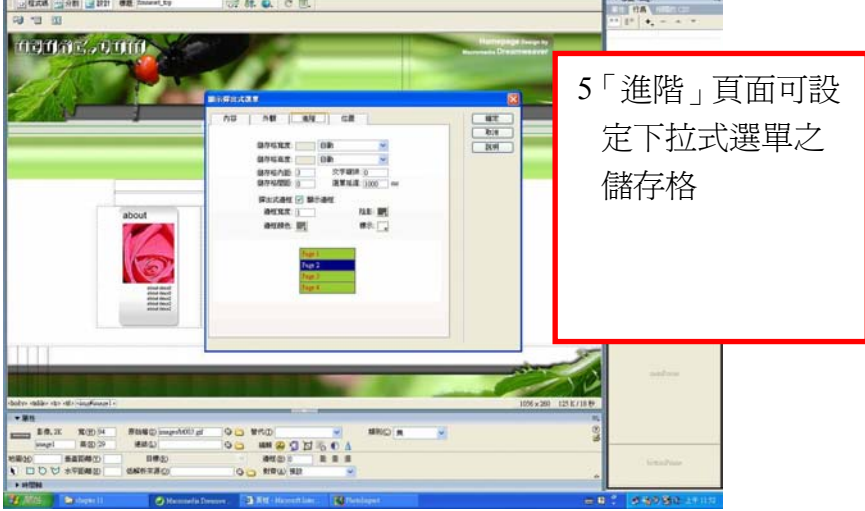

![](_page_14_Picture_1.jpeg)

![](_page_14_Picture_2.jpeg)

![](_page_14_Picture_3.jpeg)

11-15